## **Objective 6—Add marks and information to substrate and artwork**

- 1. From the **Window** menu, select **Show Marks Palette**.
- 2. Open the SmartMarks folder. Drag the following marks to the layout:
	- CB\_6-color\_2-tier.pdf
	- CTR\_Center\_Cross.pdf
- 3. Open the Labels folder. Drag and position the following marks at the upper-left corner of the die. Use the **Zoom** and **Selection** tool to place the marks accurately.
	- LBL\_Color.pdf
	- LBL\_Date.pdf
	- LBL\_Press.pdf

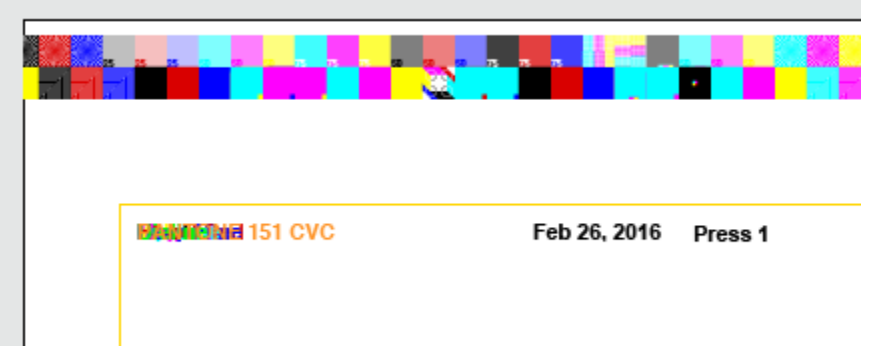